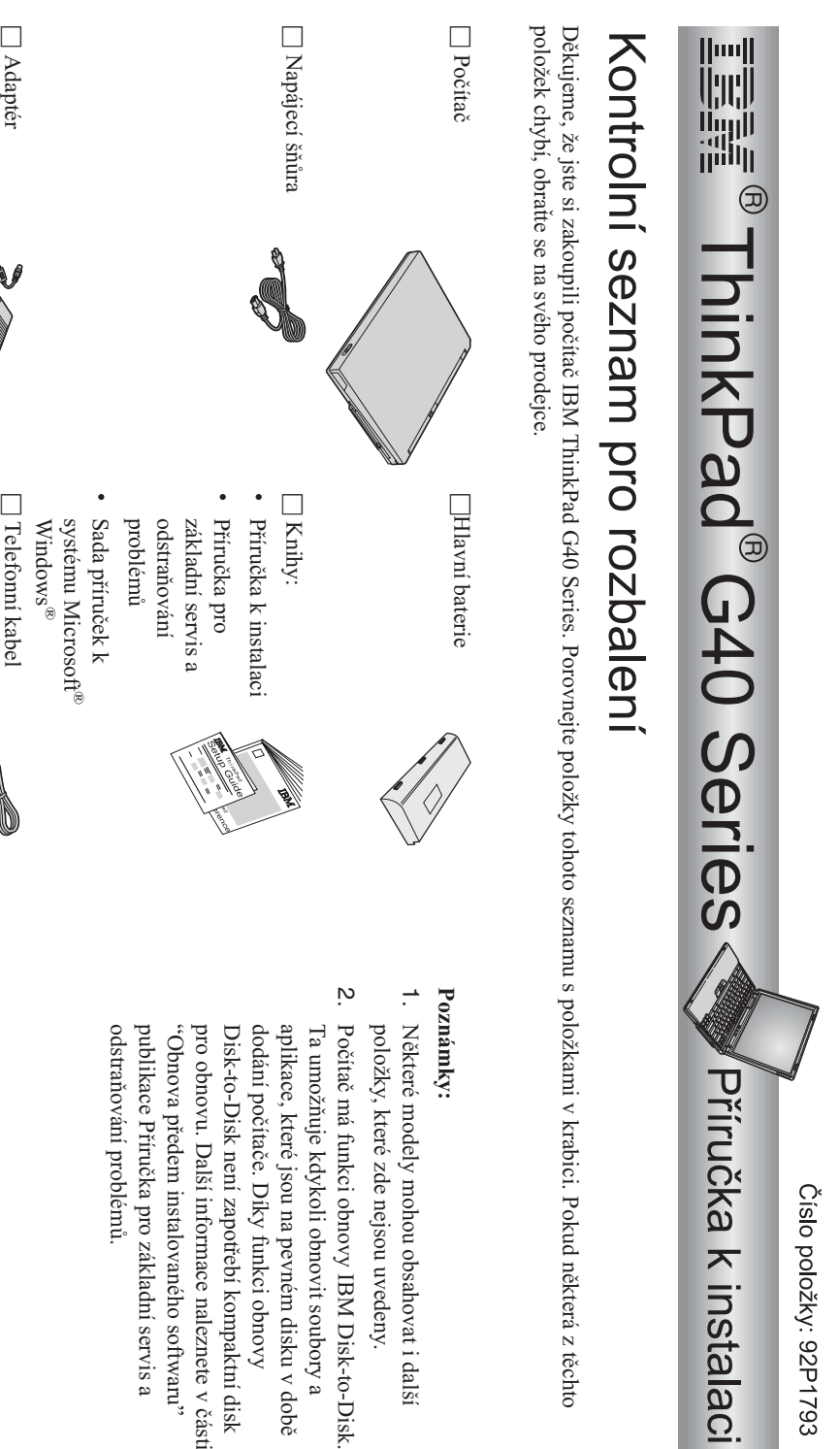

© Copyright IBM Corp.2003

střídavéhostřídavého napětí

h Dvě

ukazovacíukazovací zařízení

 krytkyna

 $^{\circ}$ 

v části

## **Instalace počítače**

**1.** Instalacebaterie.

a) Baterii přiložte bokem ke straně pozice pro baterii v počítači  $\blacksquare$ <br>i. pak baterii zlehka zatlačte do pozice  $\frac{1}{2}$ 

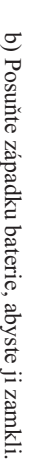

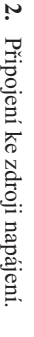

Připojení proveďte v pořadí podle obrázku. Připojte adaptér střídavého napětí ke zdířce pro napájení počítače (v zadní částipočítače).

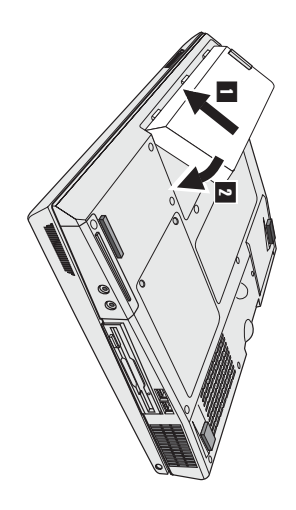

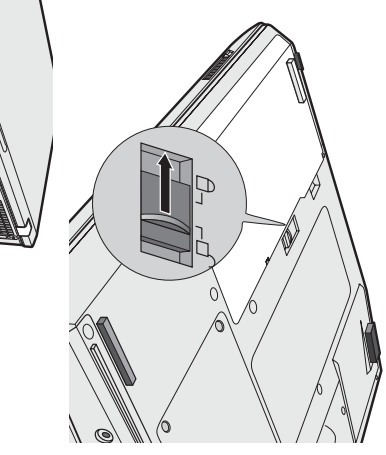

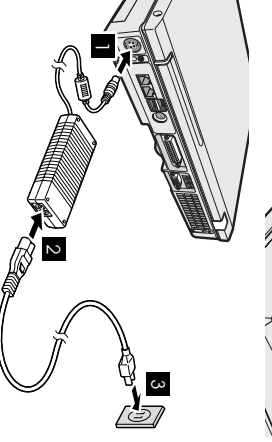

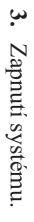

a) Otevřete displej počítače. Posuňte západku 1 a otevřete displej 2 . Pak zvolte takovou polohu displeje, abyste na něj dobřeviděli.

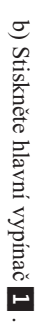

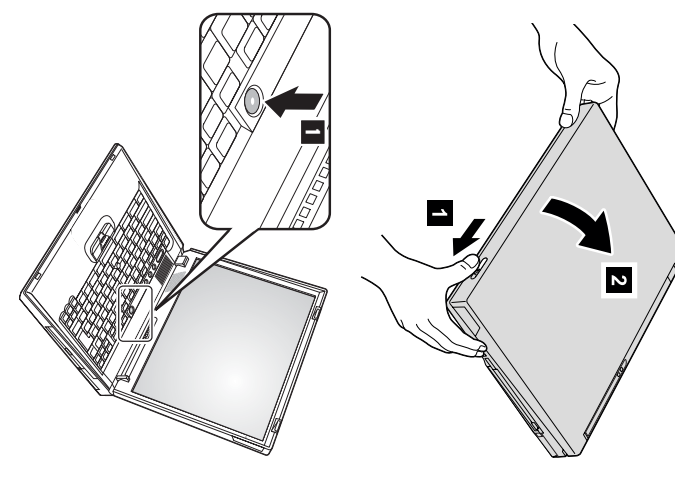

**4.** Instalace systémuWindows.

operačního systému. Tato procedura trvá přibližně 30 minut, během nichž počítač několikrát restartuje. Počítač se dodává s operačním systémem Microsoft Windows XP. $\rm{P}^{\rm O}$  zapnutí počítače postupujte podle pokynů na obrazovcek instalaci

Použití regulátoruhlasitosti.

**5.**

tlačítek. Úroveň hlasitosti zvuku z vestavěného reproduktoru můžete upravit pomocí následujícíchtří

Snížit hlasitost Zvýšithlasitost

1-

 $\sim$ 

Ztlumit

 $\overline{\mathbf{c}}$ 

ztlumený. Chcete-li zvuk zapnout, musíte stisknout tlačítko Když ztlumíte zvuk a pak vypnete počítač, po zapnutí počítače zvuk zůstane **Zvýšit hlasitost** nebo **Snížit hlasitost**

naleznete v aplikaci Access IBM (systém nápovědy v počítači). se na několik sekund zobrazí indikátor hlasitosti. Další informace o regulátoru hlasitosti Když stisknete jedno z těchto tlačítek po dokončení instalace systému Windows, na obrazovce

Použití aplikace AccessIBM.

**6.**

společnosti IBM, stačí stisknout tlačítko Access IBM, čímž se otevře aplikace Access IBM. Když budete mít dotaz ohledně počítače nebo si budete chtít prohlédnoutwebové stránky

stále v počítači a nemusíte tedy cestovat s příručkami. Aplikace Access IBMِ<br>اگ úplný systém nápovědy a informační středisko umístěné v počítači.Je

softwaru a upgradech naleznete na webové stránce společnosti IBM. nápovědě a podpoře, radám od jiných mobilních uživatelů a informacím o příslušenství, Informace o počítači ThinkPad a jeho funkcích naleznete pomocí vyhledávání. Přímýpřístup k

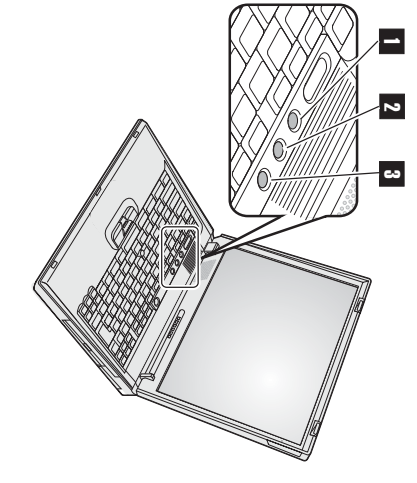

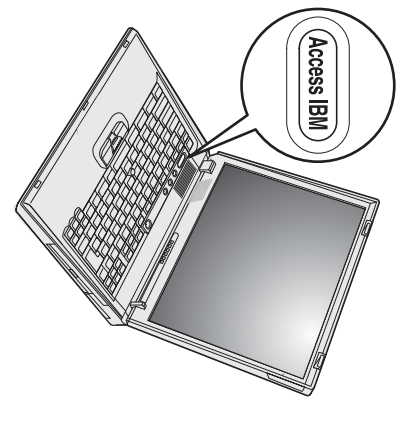

## **Instalace paměti**

module). Moduly SO-DIMM se dodávají jako volitelné komponent DDR (double data rate), SDRAM(synchronous dynamic random access memory), SO-DIMM (small outline dual inline memory Zvětšení velikosti paměti je účinná metoda,jak<br>M urychlit programy. Paměť počítače můžete zvětšit instalací paměťového modulu PC2100 y a v různýchvelikostech.

**Poznámka:** V počítači používejte pouze moduly PC2100 DDR SDRAMSO-DIMM bez vyrovnávací paměti. Pokud do počítače nainstalujete modul zástupce společnosti IBM. SO-DIMM, který počítač nepodporuje, systém se nespustí. Volitelný paměťový modul vám dodá prodejce produktů společnosti IBM nebo obchodní

**Upozornění:** Než začnete instalovat modul, dotkněte se kovového stolu nebo uzemněného kovového předmětu. Tím snížíte náboj statické elektřinysvého těla. Statická elektřina by mohla modul SO-DIMMpoškodit.

Instalaci paměti SO-DIMM proveďtenásledovně:

- **1.** Vypněte počítač; pak od počítače odpojte adaptér střídavého napětí a všechnykabely.
- **2.** Zavřete displejpočítače a počítač otočte.
- **3.** Vyjmětebaterii.
- **4.** Povolte šrouby na krytu slotu paměti a pakkryt sejměte.

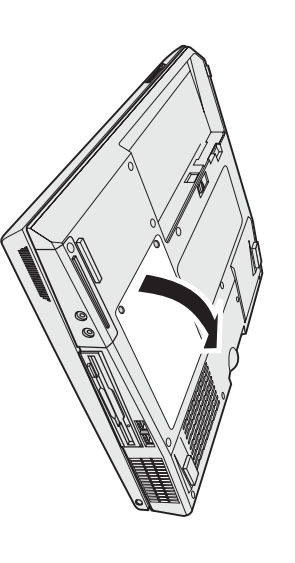

modul si uložte k pozdějšímu použití. vyjmutím jednoho modulu SO-DIMM uvolněte místo pro novou paměť. Vyjmutý paměťový Jestliže jsou obsazeny oba sloty paměti, současně odtlačte západkyna obou okrajích soketu a

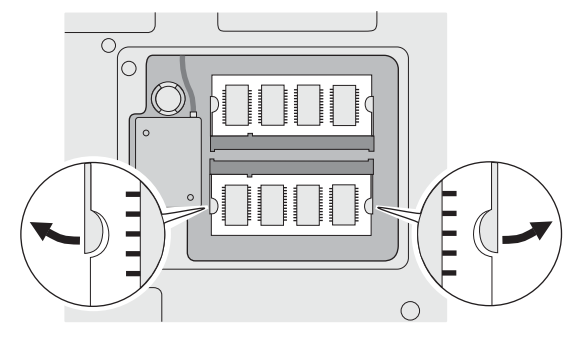

**5.**  $\mathbb{N}$  kontaktním okraji paměti SO-DIMM vyhledejtezářez.

**Upozornění:** Nedotýkejte se okraje s kontakty paměti SO-DIMM, abyste jinepoškodili.

**6.** Vložte paměť SO-DIMM do soketu pod úhlem přibližně 20 stupňů Stranu paměti SO-DIMM, na které je zářez, orientujte tak, aby odpovídala výstupku v soketu.  $\blacksquare$  . Pak na paměť silněji zatlačte.

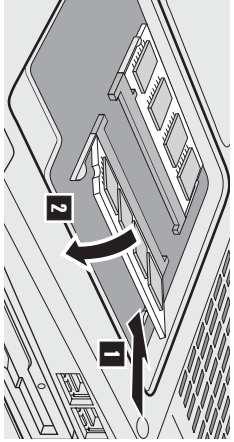

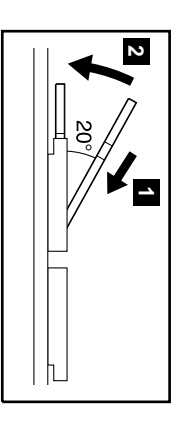

- **7.** Pamětí SO-DIMM pohybujte, dokud nezapadne na své místo  $\overline{2}$ Ověřte, zda je paměťová karta ve slotu pevně uchycena a zda se s ní nedá lehcehýbat.
- **8.** Nainstalujte kryt slotu paměti tak, že nejprve přiložíte zadní stranu krytu; pak šrouby dotáhněte.

**Upozornění:** 70 přidání paměťové karty nebo po upgradu nepoužívejte počítač, dokud nezavřete kryt slotu paměti. Počítač nikdy nepoužívejte s otevřenýmkrytem.

**9.** Baterii dejte na její místo a počítač znovuotočte.

Následujícím způsobem ověřte, zda $\Delta$ . paměť SO-DIMM správněnainstalována:

- **1.** Zapnětepočítač.
- **2. Poznámka:** vnitřní vestavěná nebo instalovaná paměť je 256MB, v položce "Installed memory" by měla být uvedena hodnota hodnota 512 MB. Pə[[ɐ<code>isu]</code>,, memory" uvádí celkovou paměť instalovanou v počítači. Když například nainstalujete paměť 256/MB SO-DIMM do počítače, jehož disku nebo vyměnili jednotku pevného disku, aplikace Access IBM Predesktop Area se nezobrazí. Viz níže uvedenou"Poznámku".) Položka Access IBM. Na displeji se zobrazí aplikace Access IBM Predesktop Area. (Pokud jste odstranili servisní diskovou oblast z jednotky pevného Když je ve spodní levé části obrazovky uvedenazpráva "To interrupt normal startup, press the blue Access IBMbutton???", stiskněte tlačítko Jestliže se místo místossaov, "Access IBM Predesktop Area" zobrazídutuang, appidan Interrupt Menu", můžete vstoupit do pomocného programuNEL. BIOS Setup Utility" stisknutím tlačítkaF1.

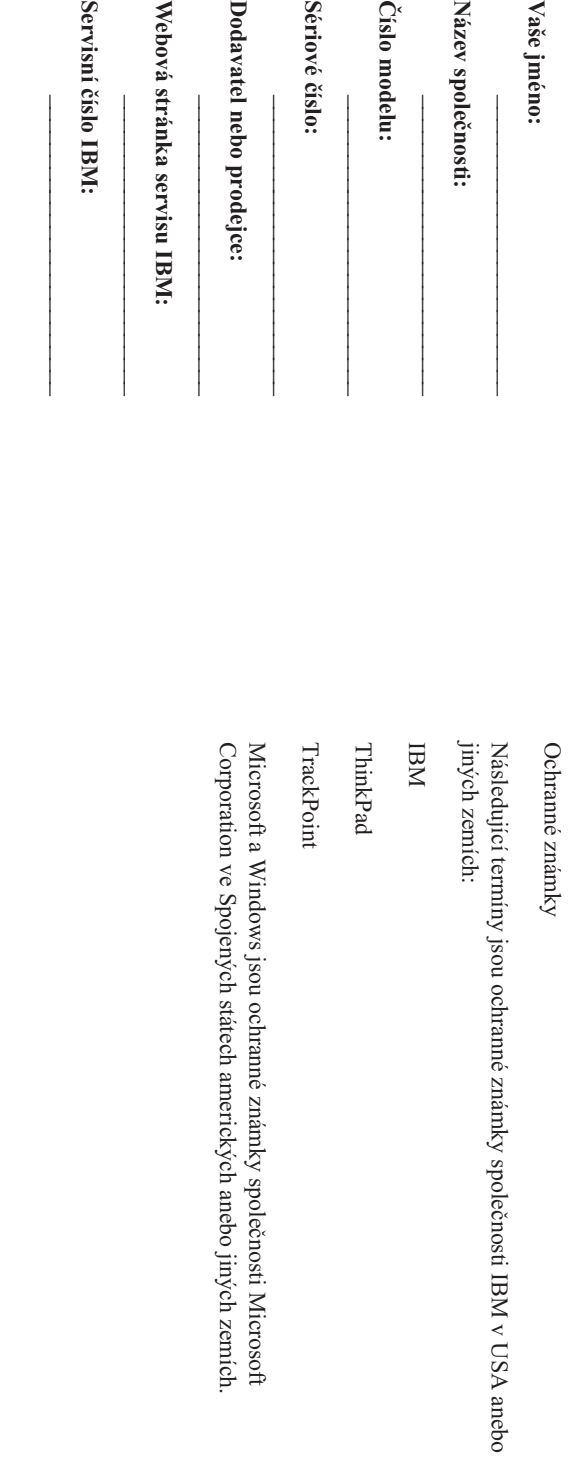

Poznámky: **Poznámky:**